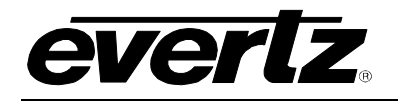

# **TABLE OF CONTENTS**

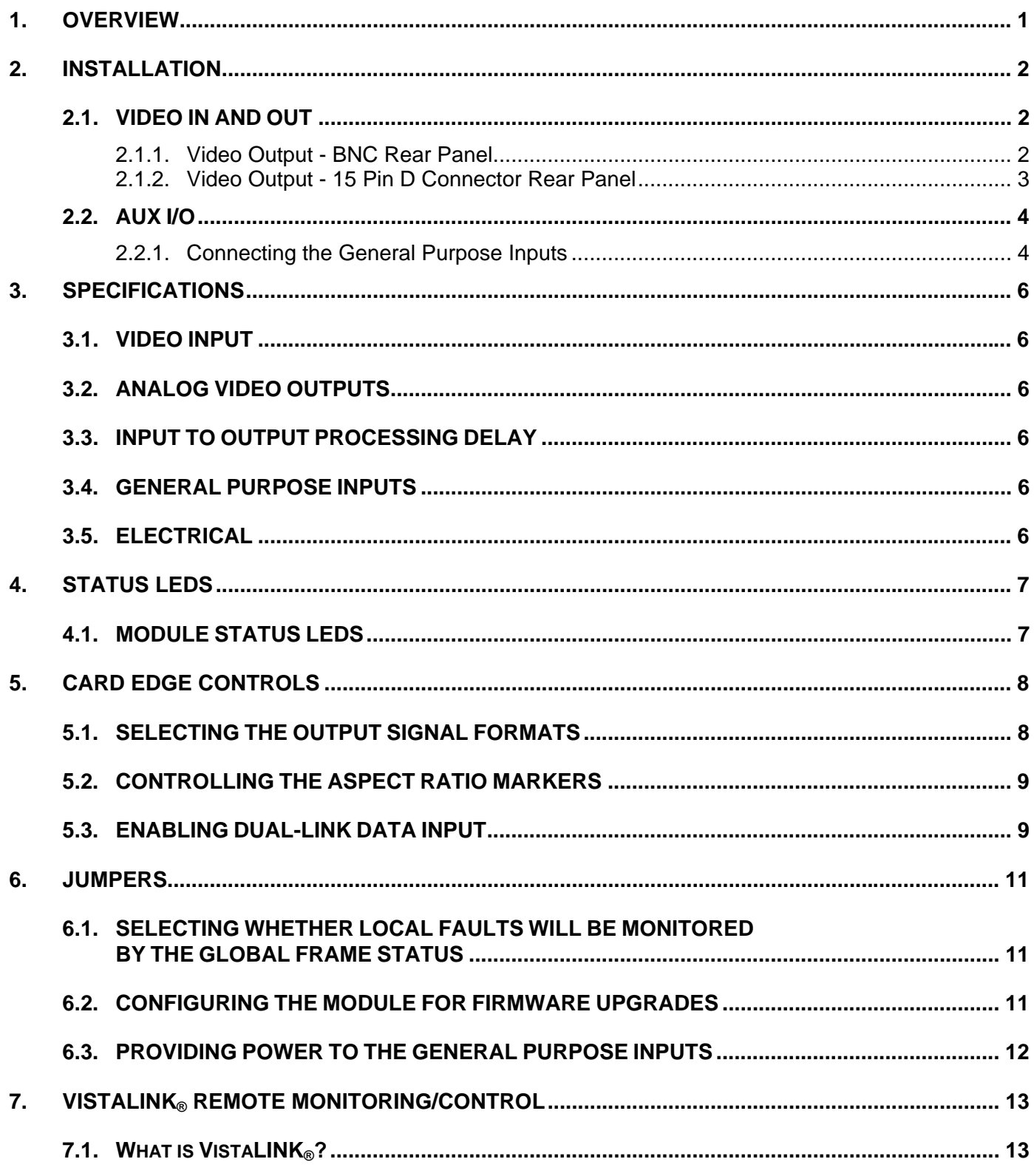

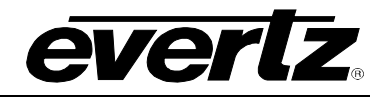

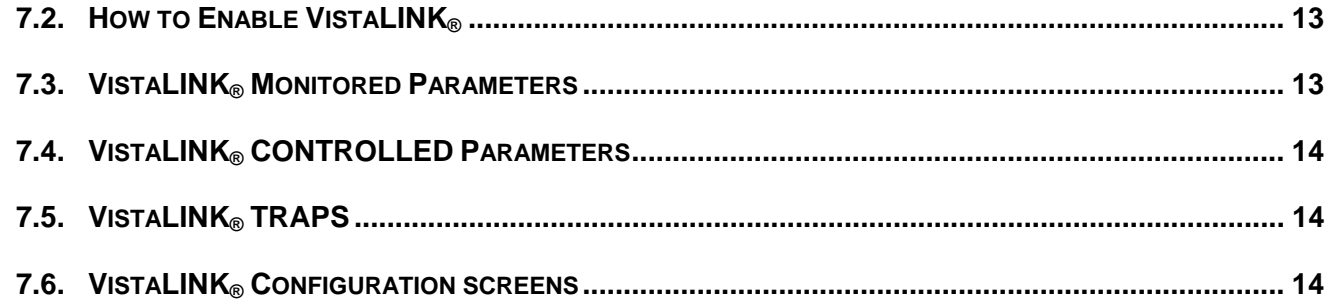

# **Figures**

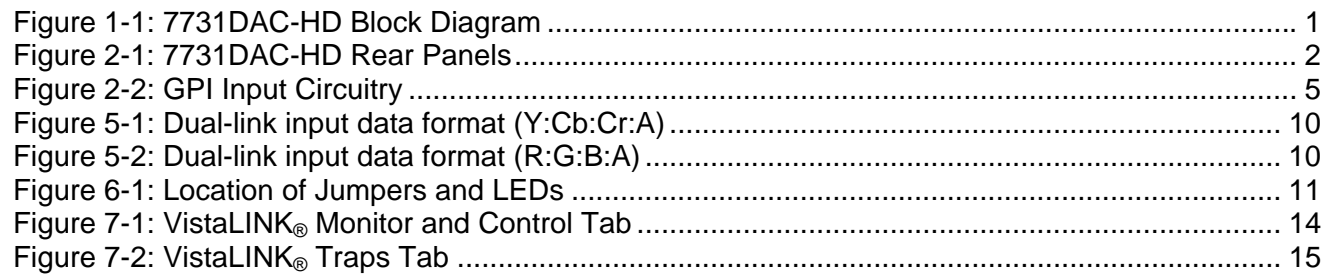

## **Tables**

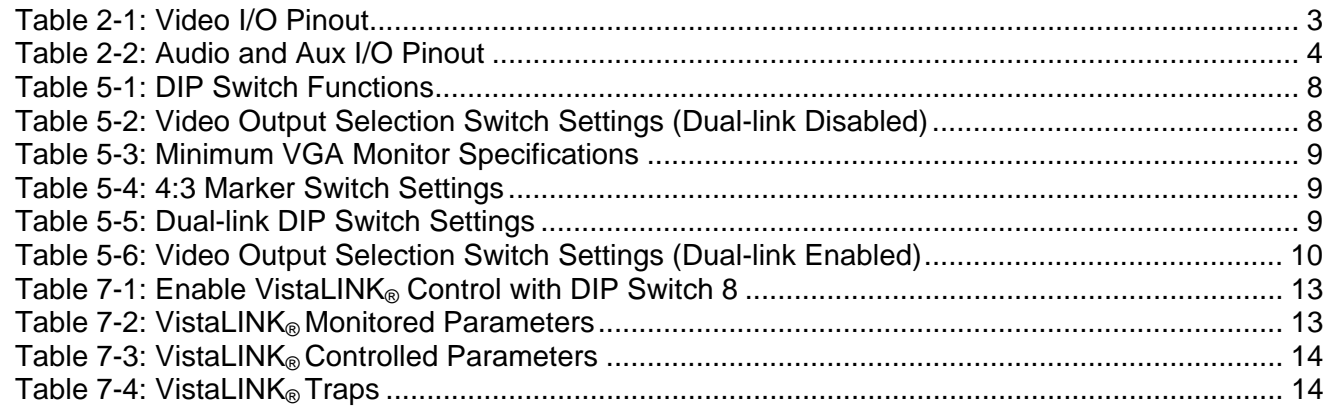

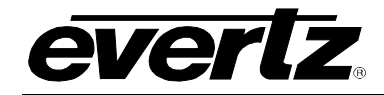

# **REVISION HISTORY**

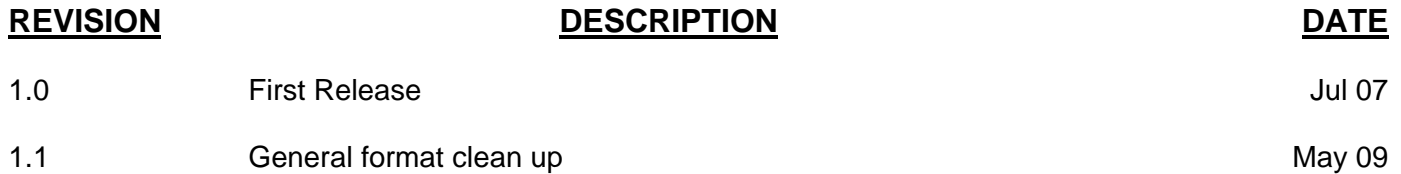

Information contained in this manual is believed to be accurate and reliable. However, Evertz assumes no responsibility for the use thereof nor for the rights of third parties, which may be affected in any way by the use thereof. Any representations in this document concerning performance of Evertz products are for informational use only and are not warranties of future performance, either expressed or implied. The only warranty offered by Evertz in relation to this product is the Evertz standard limited warranty, stated in the sales contract or order confirmation form.

Although every attempt has been made to accurately describe the features, installation and operation of this product in this manual, no warranty is granted nor liability assumed in relation to any errors or omissions unless specifically undertaken in the Evertz sales contract or order confirmation. Information contained in this manual is periodically updated and changes will be incorporated into subsequent editions. If you encounter an error, please notify Evertz Customer Service department. Evertz reserves the right, without notice or liability, to make changes in equipment design or specifications.

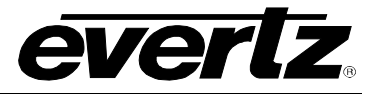

*This page left intentionally blank* 

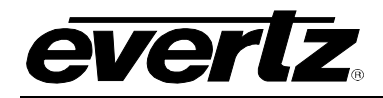

## <span id="page-4-0"></span>**1. OVERVIEW**

The 7731DAC-HD is a professional quality digital to analog converter for HDTV. The 7731DAC-HD supports all signal standards specified in SMPTE 240M, SMPTE 274M and SMPTE 296M.

The 7731DAC-HD is available in 2 different versions to meet a variety of applications. (See section [3](#page-9-0) for more information)

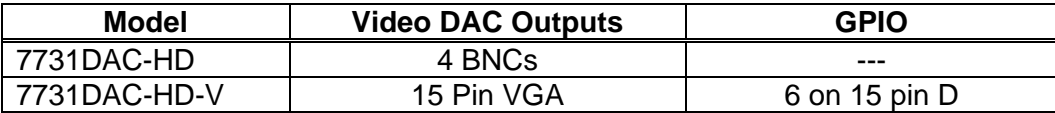

Card edge control allows the user to select between YPrPb, RGB or VGA style analog outputs with a variety of sync output options. User controlled 4:3 alignment markers also allow for convenient framing of the video signal. Dual-link 4:4:4:4 input format is supported when using two cards in parallel. With two different passive rear modules the 7731DAC-HD can easily interface to either standard broadcast monitors or VGA computer monitors.

#### **Features:**

- Support for all SMPTE 274 and 296M video formats
- Full 10 Bit Broadcast quality
- 4:4:4 interpolated component output
- Card edge selectable YPrPb, RGB or VGA outputs with bi-level or tri-level sync
- GPI controllable 4:3 alignment markers
- Dual-link 4:4:4:4 input format supported with two cards (auto-timing to be implemented in the future)
- BNC rear connector plates for use with standard broadcast monitors
- 15 pin VGA connector plates for use with VGA computer monitors
- Front panel LEDs indicate video presence, module faults
- VistaLINK® is available when modules are used with the 3RU 7700FR-C frame and a 7700FC VistaLINK<sup>®</sup> Frame Controller module in slot 1 of the frame, which offers remote control and configuration capabilities via SNMP.

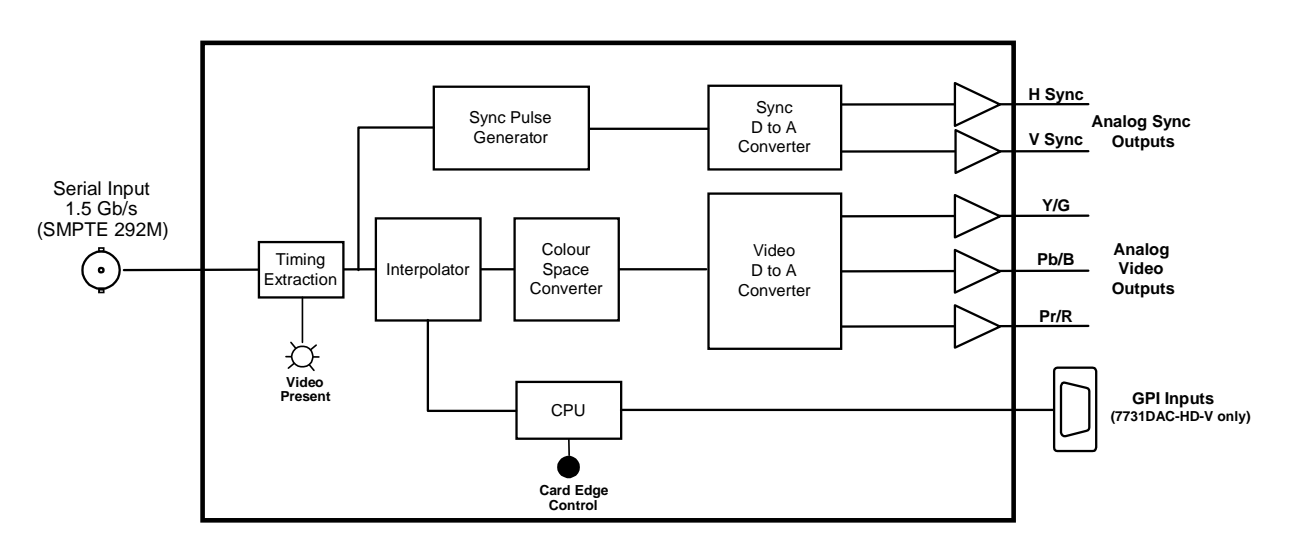

<span id="page-4-1"></span>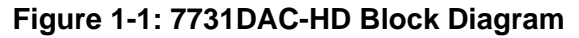

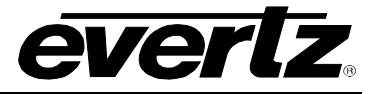

## <span id="page-5-0"></span>**2. INSTALLATION**

The 7731DAC-HD series modules come with a companion rear plate. For information on mounting the rear plate and inserting the module into the frame see section 3 of the 7700FR chapter.

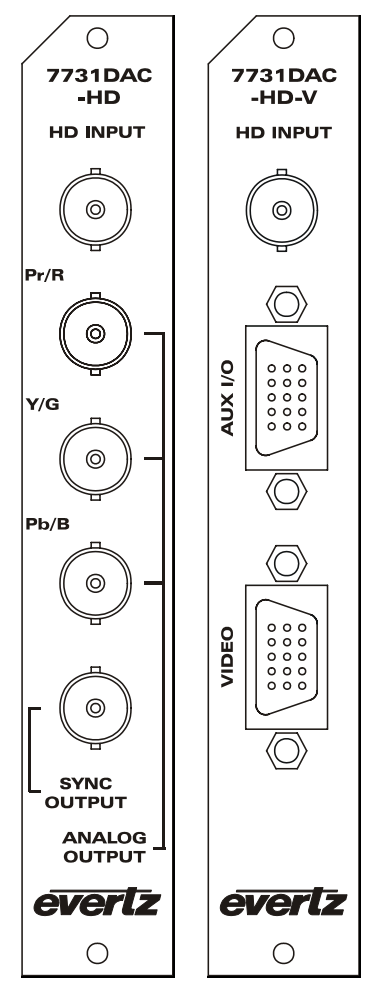

<span id="page-5-3"></span>**Figure 2-1: 7731DAC-HD Rear Panels** 

### <span id="page-5-1"></span>**2.1. VIDEO IN AND OUT**

**HD INPUT:** Input BNC connector for 10-bit serial digital video signals with embedded audio, compatible with the SMPTE 292M standard. The 7731DAC-HD automatically selects the video standard.

#### <span id="page-5-2"></span>**2.1.1. Video Output - BNC Rear Panel**

**ANALOG OUTPUT:** There are three BNC connectors with Y, Pr, Pb or RGB outputs from the 7731DAC-HD. These outputs can have either bi-level or tri-level sync superimposed. The output signals available are selected using DIP switches 1 to 4. (See [Table 5-2\)](#page-11-3)

**SYNC OUTPUT:** The SYNC output can be programmed for bi-level or tri-level HD sync depending on the settings of DIP switches 1 to 4. (See [Table 5-2\)](#page-11-3)

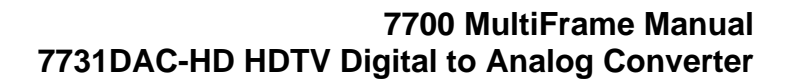

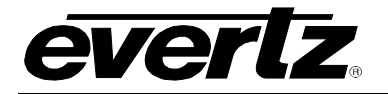

#### <span id="page-6-0"></span>**2.1.2. Video Output - 15 Pin D Connector Rear Panel**

**VIDEO:** This female HD 15 pin D connector is compatible with standard VGA monitor connectors. The outputs can be programmed as standard VGA signals or Y, Pb, Pr or RGB outputs from the 7731DAC-HD. These outputs can have either bi-level or tri-level sync superimposed. The output signals available are selected using DIP switches 1 to 4. (See [Table 5-2\)](#page-11-3) When the VGA mode is selected you can connect a standard VGA monitor using a straight through VGA Cable. When other modes are selected you can connect a standard broadcast monitor using the 15 pin D to BNC adapter cable provided with the module.

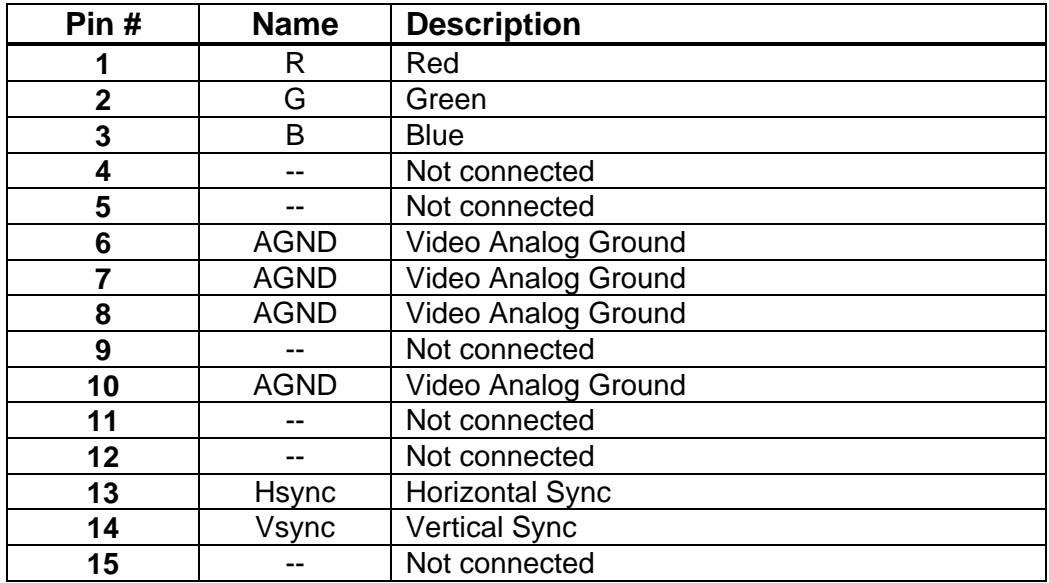

<span id="page-6-1"></span>**Table 2-1: Video I/O Pinout** 

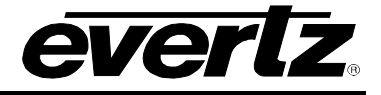

### <span id="page-7-0"></span>**2.2. AUX I/O**

The **AUX I/O** (7731DAC-HD-V) connector is used for general purpose Inputs. [Table 2-2](#page-7-2) shows the pinout of the male high density DB-15 connector.

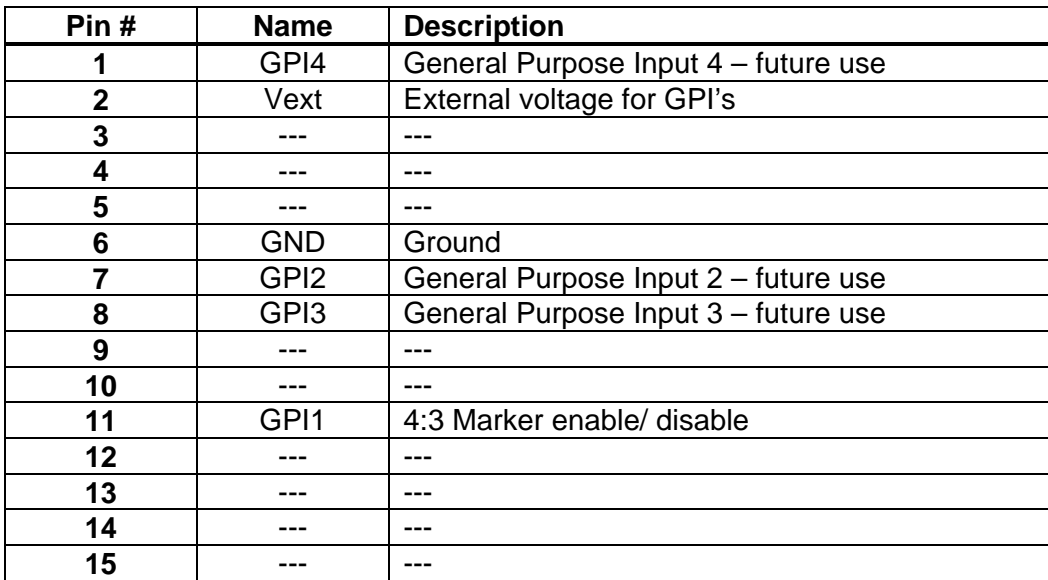

#### <span id="page-7-2"></span>**Table 2-2: Audio and Aux I/O Pinout**

#### <span id="page-7-1"></span>**2.2.1. Connecting the General Purpose Inputs**

The GPI's are active low with internal pull up resistors (4.7k Ohms) to the Vext pin. By default the Vext pin is connected to +5V supplied from the module to provide power to the GPIO opto-isolator circuitry. In this configuration the user can activate GPIs simply by connecting the GPI input pins to Ground. This can be done with a button, switch, relay or an open collector transistor.

Alternately, the user can disconnect the internal +5 volts and connect an external power source for the opto-isolator circuitry. See section [6.3](#page-15-0) for information on configuring the Vext jumper. The externally supplied Vext voltage must be greater than the voltage supplied to GPI by at least 5v.

[Figure 2-2](#page-8-0) shows the input circuit for the General purpose inputs.

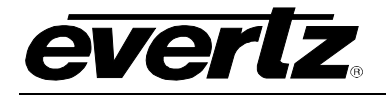

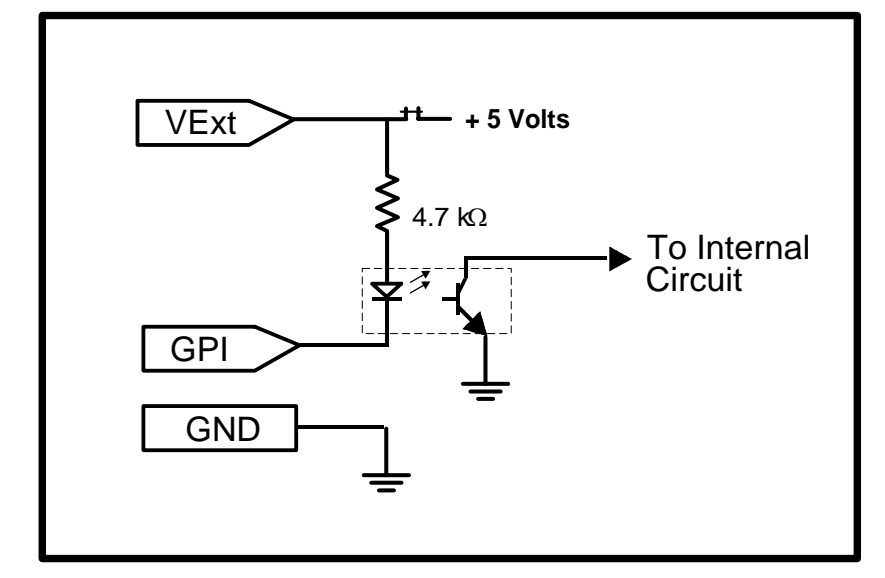

<span id="page-8-0"></span>**Figure 2-2: GPI Input Circuitry** 

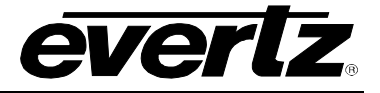

## <span id="page-9-0"></span>**3. SPECIFICATIONS**

### <span id="page-9-1"></span>**3.1. VIDEO INPUT**

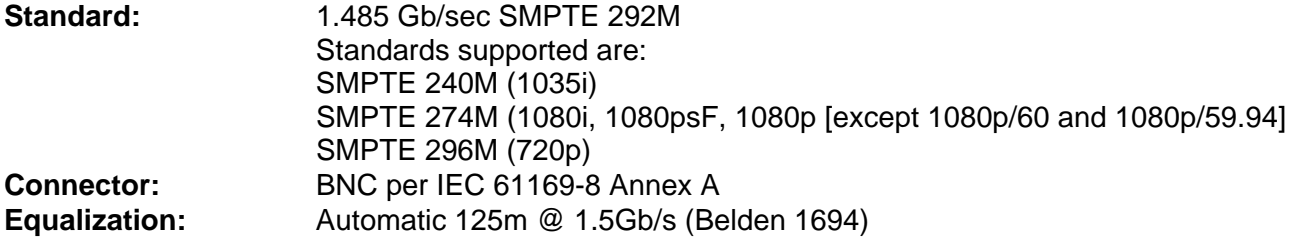

## <span id="page-9-2"></span>**3.2. ANALOG VIDEO OUTPUTS**

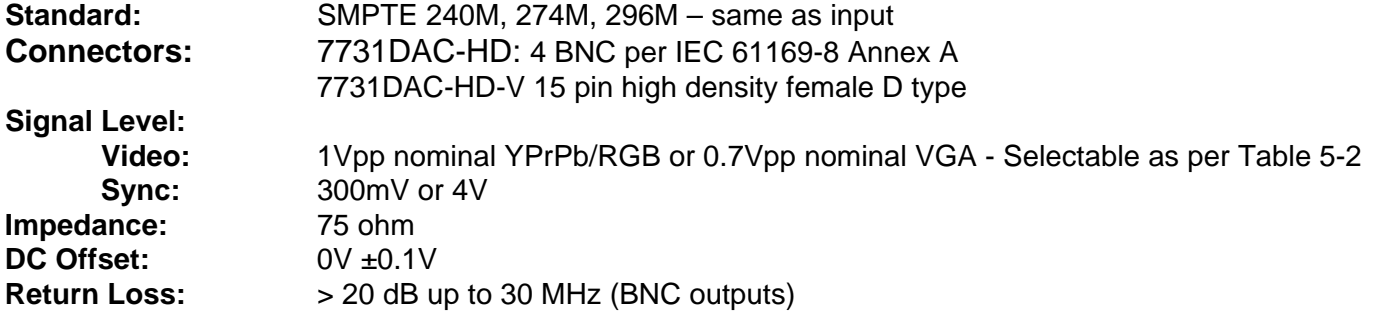

### <span id="page-9-3"></span>**3.3. INPUT TO OUTPUT PROCESSING DELAY**

**Processing Delay:** 800nsec

### <span id="page-9-4"></span>**3.4. GENERAL PURPOSE INPUTS**

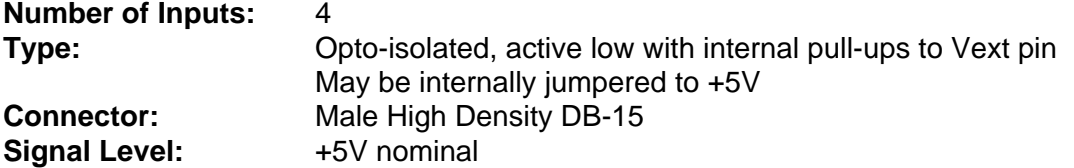

#### <span id="page-9-5"></span>**3.5. ELECTRICAL**

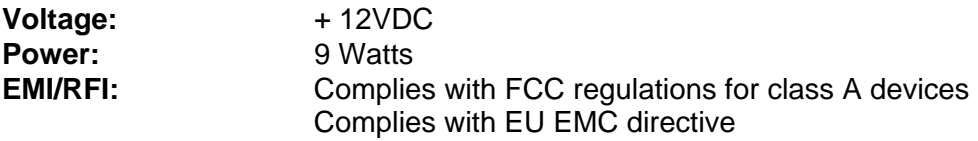

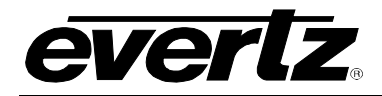

# <span id="page-10-0"></span>**4. STATUS LEDS**

#### <span id="page-10-1"></span>**4.1. MODULE STATUS LEDS**

The location of the status LEDs is shown in [Figure 6-1.](#page-14-3)

- **MODULE OK:** This Green LED will be On when the module is operating properly.
- **LOCAL FAULT:** This Red LED makes it easy to identify one module in a frame that is missing an essential input or has another fault.

The LED will blink on and off if the microprocessor is not running.

The LED will be on solid when input video is lost or there is a fault in the module power supply.

**SIGNAL PRESENT:** This Green LED will be On when there is a valid HDTV video signal present at the module input.

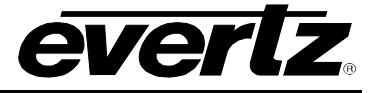

# <span id="page-11-0"></span>**5. CARD EDGE CONTROLS**

The 7731DAC-HD is equipped with an 8 position DIP switch to allow the user to select various output signals available formats. The On position is down, or closest to the printed circuit board. [Table 5-1](#page-11-2) gives an overview of the DIP switch functions.

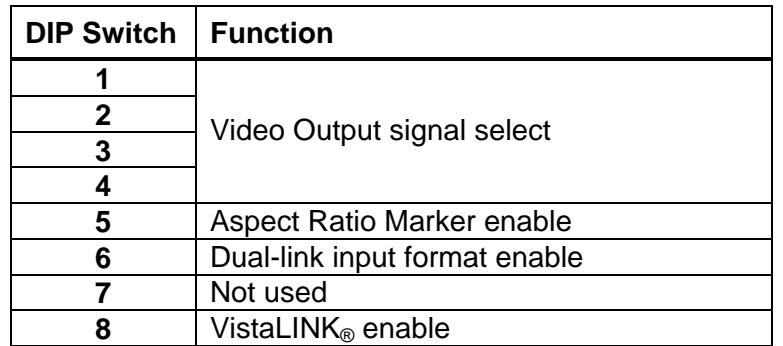

<span id="page-11-2"></span>**Table 5-1: DIP Switch Functions** 

## <span id="page-11-1"></span>**5.1. SELECTING THE OUTPUT SIGNAL FORMATS**

When the 7731DAC-HD is operating in the single link 4:2:2 mode, (DIP switch 6 Off) DIP switches 1 to 4 are used to select the combination of output signals present on the video output connectors as shown in [Table 5-2.](#page-11-3) When dual-link is enabled (DIP switch 6 On) DIP switches 1 to 4 are redefined as shown in [Table 5-6.](#page-13-2) The VGA mode is only available on models equipped with the VGA style Video Output connector. When using the VGA output mode, the VGA monitor must have sufficient resolution and vertical resolution to display the input video. [Table 5-3](#page-12-2) shows the minimum requirements for each video format supported by the 7731DAC-HD.

|           | <b>DIP Switch*</b> |     |     | <b>Description</b>        | Pr/R                             | Y/G                | Pb/B                             | Sync                  |  |
|-----------|--------------------|-----|-----|---------------------------|----------------------------------|--------------------|----------------------------------|-----------------------|--|
|           |                    |     | 4   |                           |                                  |                    |                                  |                       |  |
| Off       | Off                | Off | Off | YPrPb with Tri Level      | $\overline{Pr}$ + Tri-level Sync | Y + Tri-level Sync | $\overline{Pb}$ + Tri-level Sync | Tri-level Sync        |  |
| On        | Off                | Off | Off | YPrPb with Bi Level       | Pr + Bi-level Sync               | Y + Bi-level Sync  | Pb + Bi-level Sync               | <b>Bi-level Sync</b>  |  |
| Off       | On                 | Off | Off | <b>RGB with Tri Level</b> | R+ Tri-level Sync                | G + Tri-level Sync | B + Tri-level Sync               | <b>Tri-level Sync</b> |  |
| <b>On</b> | On                 | Off | Off | RGB with Bi Level         | R + Bi-level Sync                | G + Bi-level Sync  | B + Bi-level Sync                | <b>Bi-level Sync</b>  |  |
| Off       | Off                | On  | Off | RGB Tri Level on G        | R                                | G + Tri-level Sync | B                                | Tri-level Sync        |  |
| On        | Off                | On  | Off | RGB Bi Level on G         | R                                | G + Bi-level Sync  | B                                | <b>Bi-level Sync</b>  |  |
| Off       | On                 | On  | Off | VGA                       | R                                | G                  | B                                | H & V Sync            |  |
| <b>On</b> | On                 | On  | Off | <b>RGB Tri Level Ext.</b> | R                                | G                  | B                                | Tri-level Sync        |  |
| Off       | Off                | Off | On  | RGB Bi Level Ext.         | R                                | G                  | B                                | <b>Bi-level Sync</b>  |  |

<span id="page-11-3"></span>**Table 5-2: Video Output Selection Switch Settings (Dual-link Disabled)** 

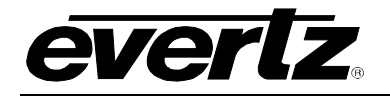

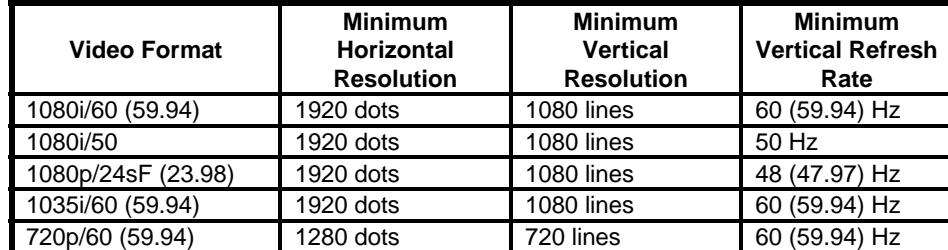

<span id="page-12-2"></span>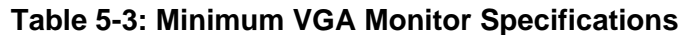

### <span id="page-12-0"></span>**5.2. CONTROLLING THE ASPECT RATIO MARKERS**

DIP switch 5 controls whether the aspect ratio markers will be enabled.

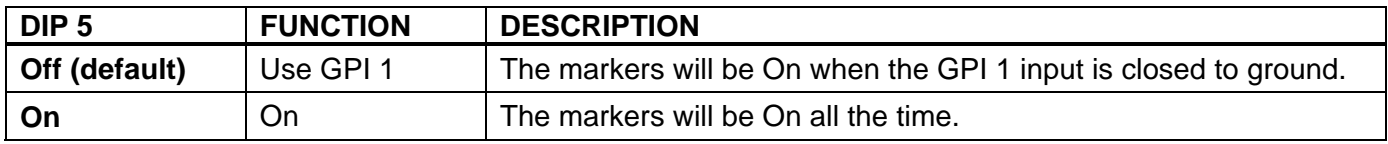

#### <span id="page-12-3"></span>**Table 5-4: 4:3 Marker Switch Settings**

#### <span id="page-12-1"></span>**5.3. ENABLING DUAL-LINK DATA INPUT**

DIP switch 6 controls whether or not the 7731DAC-HD will interpret the input data stream as dual-link 4:4:4:4 formatted data, which allows for full bandwidth chroma. A single 7731DAC-HD module will only process two dual-link data channels; therefore, two 7731DAC-HD modules are necessary to process all four channels.

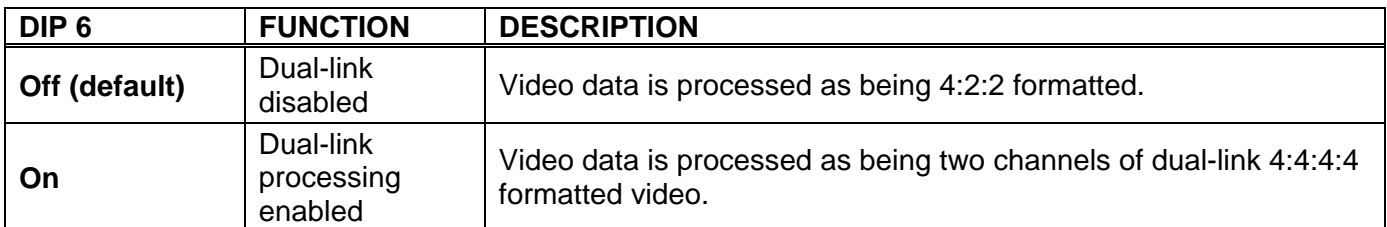

#### <span id="page-12-4"></span>**Table 5-5: Dual-link DIP Switch Settings**

When operating in dual-link mode, DIP switches 1 to 4 (see [Table 5-6\)](#page-13-2) are used to indicate the input colour space of the video data and the output sync format. In dual-link mode, the colour space converter on the 7731DAC-HD is always bypassed. DIP switches 1 to 4 should be set to identical values on both modules.

### **7700 MultiFrame Manual 7731DAC-HD HDTV Digital to Analog Converter**

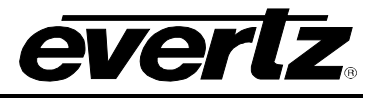

| <b>DIP Switch*</b> |     |           |           |                              | <b>Input Data</b>      | <b>Module A Output</b> |                   |      | <b>Module B Output</b> |                |           |      |             |
|--------------------|-----|-----------|-----------|------------------------------|------------------------|------------------------|-------------------|------|------------------------|----------------|-----------|------|-------------|
| 1                  | 2   | 3         | 4         | <b>Description</b>           | <b>Colour</b><br>space | Y/G                    | Pb/B              | Pr/R | <b>Sync</b>            | Y/G            | Pb/B      | Pr/R | <b>Sync</b> |
| Off                | Off | Off       | Off       | YPrPb<br>with Tri Level      | <b>YCbCr</b>           | $Y + Tri$              | Tri<br>$Pb + Tri$ |      | $\alpha$ + Tri         | $Pr + Tri$     |           | Tri  |             |
| On                 | Off | Off       | Off       | YPrPb<br>with Bi Level       | <b>YCbCr</b>           | $Y + Bi$               | $Pb + Bi$<br>Bi   |      | $\alpha$ + Bi          | $Pr + Bi$      |           | Bi   |             |
| Off                | On  | Off       | Off       | <b>RGB</b><br>with Tri Level | <b>RGB</b>             | G+ Tri                 | $B+$ Tri          |      | Tri                    | $\alpha$ + Tri | $R + Tri$ |      | Tri         |
| On                 | On  | Off       | Off       | <b>RGB</b><br>with Bi Level  | <b>RGB</b>             | G + Bi                 | $B + Bi$          |      | Bi                     | $\alpha$ + Bi  | $R + Bi$  |      | Bi          |
| Off                | Off | On        | Off       | <b>RGB</b><br>Tri Level on G | <b>RGB</b>             | G                      | B                 |      | Tri                    | $\alpha$       | R         |      | Tri         |
| On                 | Off | <b>On</b> | Off       | <b>RGB</b><br>Bi Level on G  | <b>RGB</b>             | G                      | B<br>Bi           |      | $\alpha$               | R              |           | Bi   |             |
| Off                | On  | <b>On</b> | Off       | <b>VGA</b>                   | <b>RGB</b>             | G                      | B                 |      | H&V                    | R<br>$\alpha$  |           |      | H&V         |
| On                 | On  | <b>On</b> | Off       | <b>RGB Tri Level</b><br>Ext. | <b>RGB</b>             | G                      |                   | B    | Tri                    | $\alpha$       | R         |      | Tri         |
| Off                | Off | Off       | <b>On</b> | RGB Bi Level<br>Ext.         | <b>RGB</b>             | G                      | B                 |      | Bi                     | $\alpha$       | R         |      | Bi          |

<span id="page-13-2"></span>**Table 5-6: Video Output Selection Switch Settings (Dual-link Enabled)** 

[Figure 5-1](#page-13-0) shows the required input data format and timing when running two 7731DAC-HD modules in dual-link Y:Cb:Cr:Α mode (YCbCr colour space).

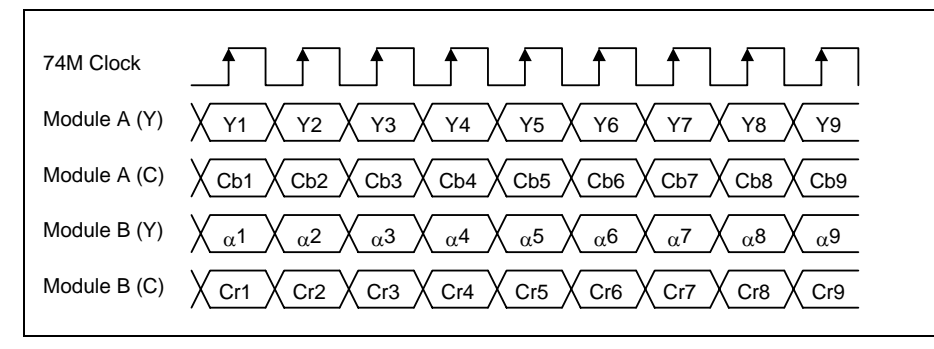

<span id="page-13-0"></span>**Figure 5-1: Dual-link input data format (Y:Cb:Cr:A)** 

[Figure 5-2](#page-13-1) shows the required input data format and timing when running two 7731DAC-HD modules in dual-link G:B:R:Α mode (RGB colour space).

| 74M Clock   ↑   ↑   ↑   ↑   ↑   ↑   ↑   ↑                                                                                                    |
|----------------------------------------------------------------------------------------------------|
| Module A (Y) $\bigvee$ G1 $\bigvee$ G2 $\bigvee$ G3 $\bigvee$ G4 $\bigvee$ G5 $\bigvee$ G6 $\bigvee$ G7 $\bigvee$ G8 $\bigvee$ G9                                                                         |
| Module A (C) $\bigvee$ B1 $\bigvee$ B2 $\bigvee$ B3 $\bigvee$ B4 $\bigvee$ B5 $\bigvee$ B6 $\bigvee$ B7 $\bigvee$ B8 $\bigvee$ B9                                                                         |
| Module B (Y) $\chi$ $_{\alpha}$ 1 $\chi$ $_{\alpha}$ 2 $\chi$ $_{\alpha}$ 3 $\chi$ $_{\alpha}$ 4 $\chi$ $_{\alpha}$ 5 $\chi$ $_{\alpha}$ 6 $\chi$ $_{\alpha}$ 7 $\chi$ $_{\alpha}$ 8 $\chi$ $_{\alpha}$ 9 |
| Module B (C) $\chi$ R1 $\chi$ R2 $\chi$ R3 $\chi$ R4 $\chi$ R5 $\chi$ R6 $\chi$ R7 $\chi$ R8 $\chi$ R9                                                                                                    |

<span id="page-13-1"></span>**Figure 5-2: Dual-link input data format (R:G:B:A)** 

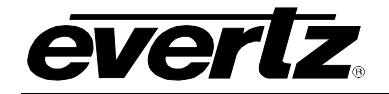

## <span id="page-14-0"></span>**6. [JU](#page-7-1)MPERS**

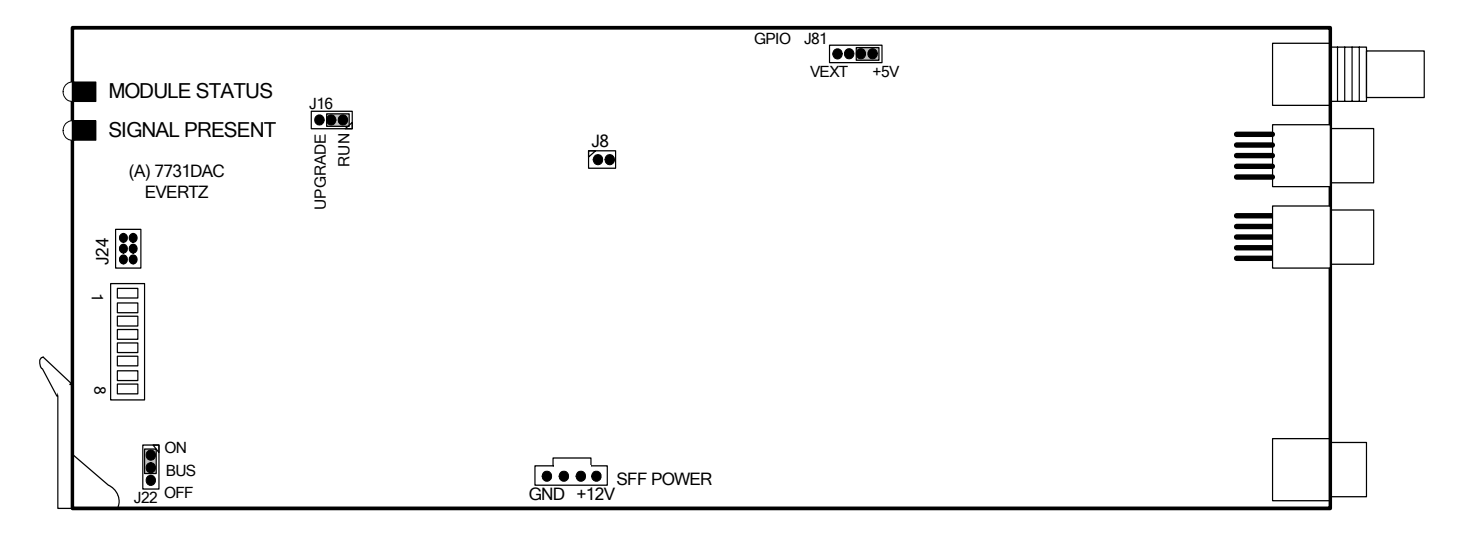

<span id="page-14-3"></span>**Figure 6-1: Location of Jumpers and LEDs** 

#### <span id="page-14-1"></span>**6.1. SELECTING WHETHER LOCAL FAULTS WILL BE MONITORED BY THE GLOBAL FRAME STATUS**

#### **FRAME STATUS:** The FRAME STATUS jumper J22, located at the front of the module, determines whether local faults (as shown by the Local Fault indicator) will be connected to the 7700FR frame's global status bus.

 To monitor faults on this module with the frame status indicators (on the PS FRAME STATUS LED's and on the Frame's Fault Tally output) install this jumper. (Default)

When this jumper is removed, local faults on this module will not be monitored. For convenience you may re-install the jumper so that only one side is connected.

### <span id="page-14-2"></span>**6.2. CONFIGURING THE MODULE FOR FIRMWARE UPGRADES**

**UPGRADE:** The UPGRADE jumper J16, located at the top of the module near the MODE jumper block, is used when firmware upgrades are being done to the module. For normal operation it should be installed in the *RUN* position. See the *Upgrading Firmware* section of this manual for more information.

> To upgrade the firmware in the module unit pull it out of the frame. Move Jumper J16 into the *UPGRADE* position. Install the Upgrade cable provided (located in the vinyl pouch in the front of this manual) onto header J24 at the card edge. Re-install the module into the frame. Run the upgrade as described in the *Upgrading Firmware* section of this manual. Once the upgrade is completed, remove the module from the frame, move J16 into the *RUN* position, remove the upgrade cable and re-install the module. The module is now ready for normal operation.

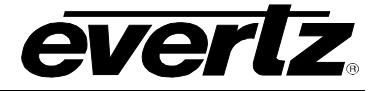

## <span id="page-15-0"></span>**6.3. PROVIDING POWER TO THE GENERAL PURPOSE INPUTS**

**VEXT:** The GPIO jumper J81 is located at the top of the module approximately two thirds of the way to the back. When this jumper is installed in the *+5V* position (the two pins closest to the rear of the module) the GPI inputs will be pulled up to +5 volts.

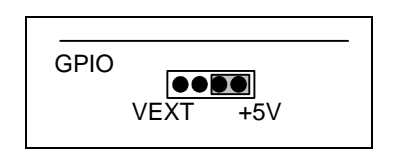

 When the jumper is installed in the *VEXT* position (the two pins closest to the front of the module) the GPI inputs will be pulled up to a user supplied voltage connected to pin 2 of the AUX I/O connector.

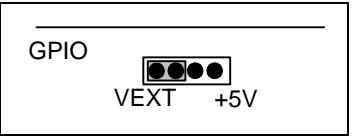

See section [2.2.1](#page-7-1) of this manual for more information on connecting the GPI inputs.

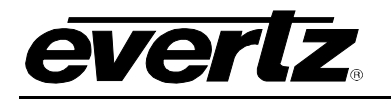

# <span id="page-16-0"></span>**7. VISTALINK® REMOTE MONITORING/CONTROL**

### <span id="page-16-1"></span>**7.1. WHAT IS VistaLINK®?**

VistaLINK<sup>®</sup> is Evertz's remote monitoring and configuration platform which operates over an Ethernet network using Simple Network Management Protocol (SNMP). SNMP is a standard computer network protocol that enables different devices sharing the same network to communicate with each other. VistaLINK<sup>®</sup> provides centralized alarm management, which monitors, reports, and logs all incoming alarm events and dispatches alerts to all the VLPro Clients connected to the server. Card configuration through VistaLINK**®** PRO can be performed on an individual or multi-card basis using simple copy and paste routines, which reduces the time to configure each module separately. Finally, VistaLINK® enables the user to configure devices in the network from a central station and receive feedback that the configuration has been carried out.

There are 3 components of SNMP:

- 1. An SNMP manager, also known as a Network Management System (NMS), is a computer running special software that communicates with the devices in the network. Evertz VistaLINK® Pro Manager graphical user interface (GUI), third party or custom manager software may be used to monitor and control Evertz VistaLINK® enabled products.
- 2. Managed devices, (such as 7731DAC-HD) each with a unique address (OID), communicate with the NMS through an SNMP Agent. Evertz VistaLINK® Enabled 7700 series modules reside in the 3RU 7700FR-C MultiFrame and communicate with the manager via the 7700FC VistaLINK® frame controller module, which serves as the Agent.
- 3. A virtual database, known as the Management Information Base (MIB), lists all the variables being monitored, which both the Manager and Agent understand. Please contact Evertz for further information about obtaining a copy of the MIB for interfacing to a third party Manager/NMS.

### <span id="page-16-2"></span>**7.2. HOW TO ENABLE VistaLINK**®

DIP switch 8 selects whether the 7731DAC-HD will enable or disable the VistaLINK® control. All the existing card edge control features can be remotely controlled by VistaLINK<sup>®</sup>

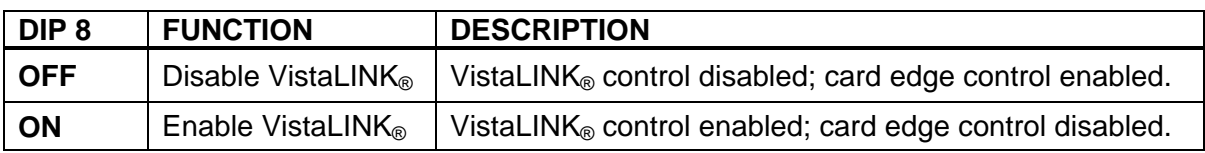

<span id="page-16-4"></span>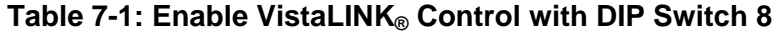

### **7.3. VistaLINK® MONITORED PARAMETERS**

<span id="page-16-3"></span>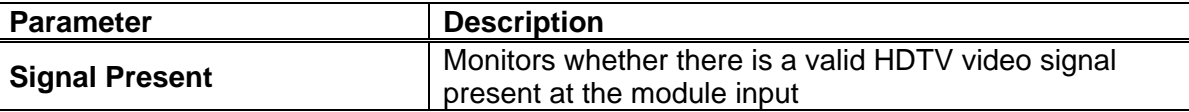

#### <span id="page-16-5"></span>**Table 7-2: VistaLINK® Monitored Parameters**

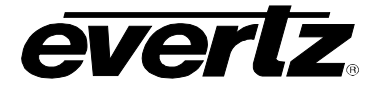

## **7.4. VistaLINK® CONTROLLED PARAMETERS**

<span id="page-17-0"></span>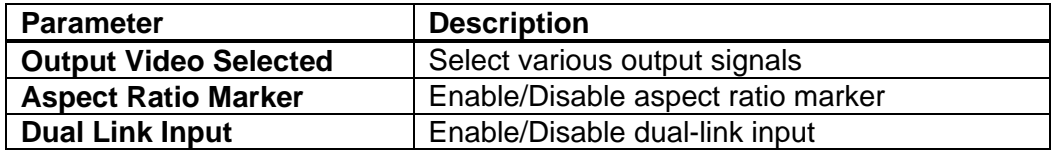

<span id="page-17-4"></span>**Table 7-3: VistaLINK® Controlled Parameters** 

### **7.5. VistaLINK® TRAPS**

<span id="page-17-1"></span>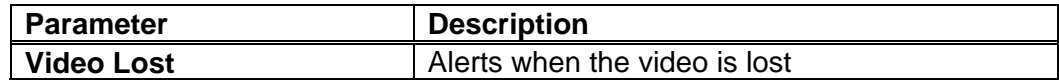

#### <span id="page-17-5"></span>**Table 7-4: VistaLINK® Traps**

# **7.6. VistaLINK® CONFIGURATION SCREENS**

<span id="page-17-2"></span>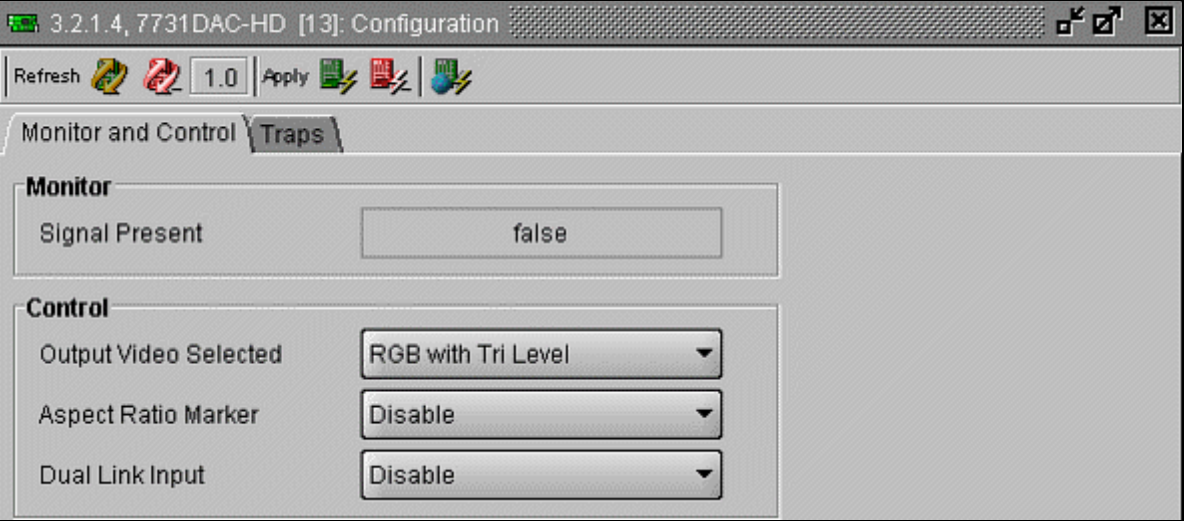

<span id="page-17-3"></span>Figure 7-1: VistaLINK® Monitor and Control Tab

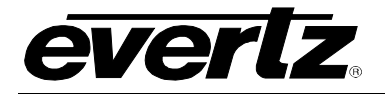

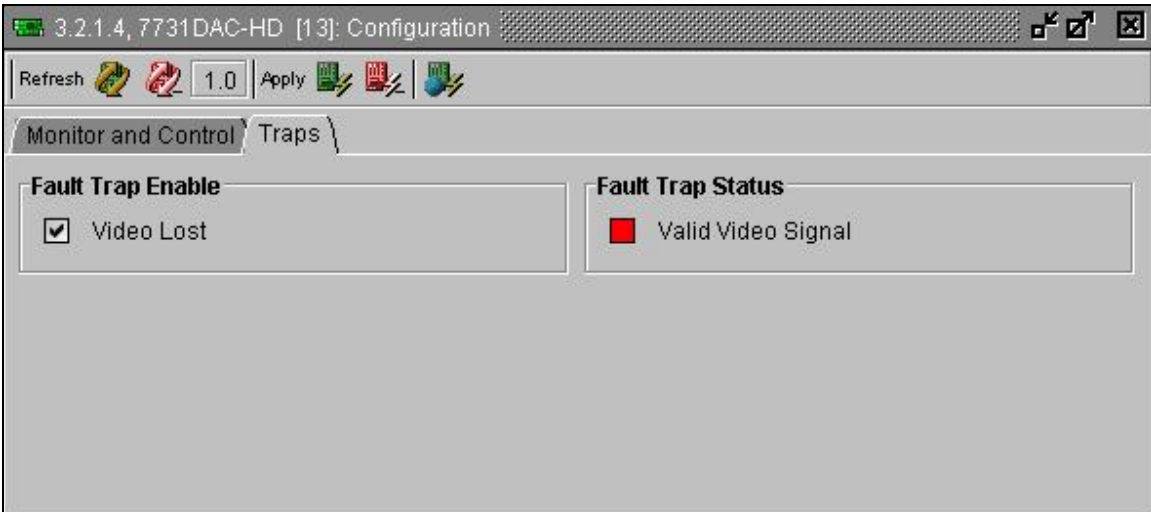

<span id="page-18-0"></span>Figure 7-2: VistaLINK<sub>®</sub> Traps Tab

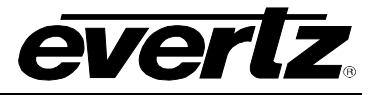

*This page left intentionally blank*